# **NEW RELEASE UNILOGIC 1.7.62 UNISTREAM OS 1.7.11**

JUNE, 2014

This new version includes the new HMI widgets Video Player and .pdf Viewer, which enables your users to page through .pdf files on the UniStream HMI panel. Other features include attractive polished-looking gauges, handy Find & Replace tags support, and more.

# **Features**

**Video Player** Use the HMI Video Player widget to play MPEG-4 video files on the HMI screen (MPEG-4 Visual, part 2, AVC/H.264).

> The widget properties enable you to display video controls that enable the user to start, stop, and adjust the volume.

You can set the video to autoplay, and play it in a loop.

Note that the video is not visible via VNC.

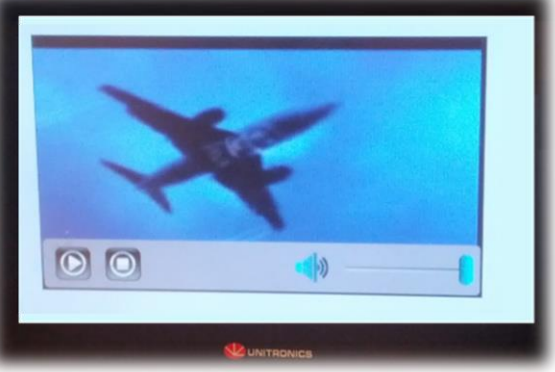

**.pdf Viewer** This new HMI widget enables you to display a .pdf, and allow the user to page through it and adjust the Zoom level.

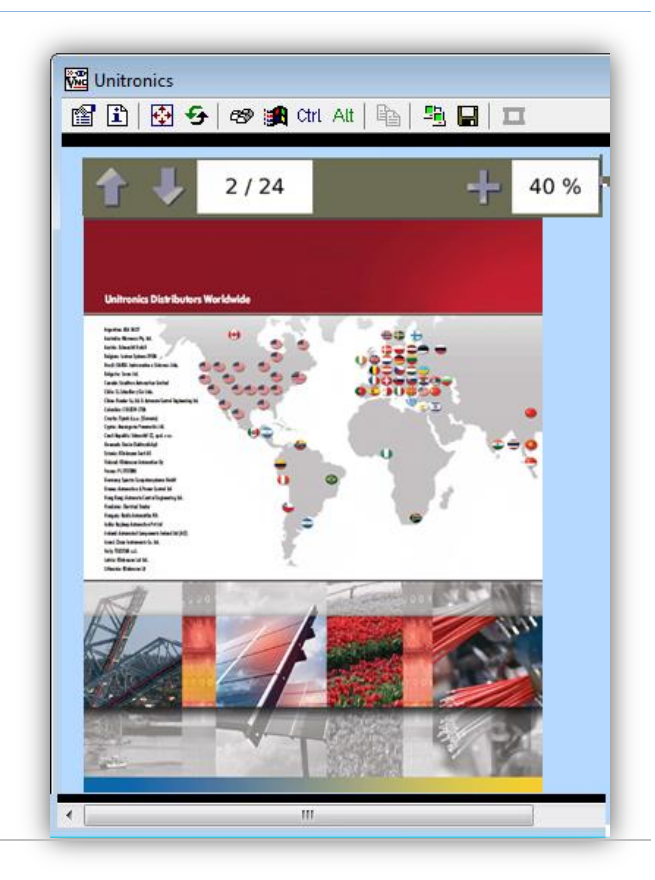

**New Gauges** Use the Gauge widgets to display a variable value. Gauges are available in different shapes and styles. Use the gauge properties to customize the values and appearance of the gauge.

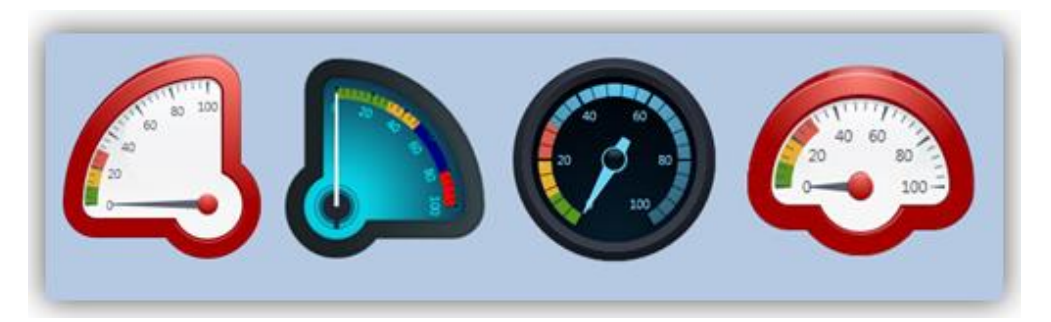

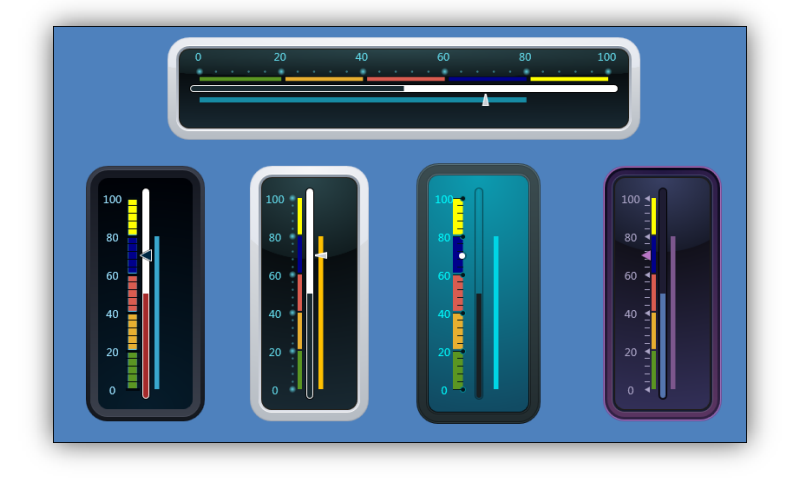

#### **Import/Export I/O tags to Excel** You can now export I/O Data Tags into Excel, edit them, then import them back into UniLogic via Import Export on the PLC ribbon.

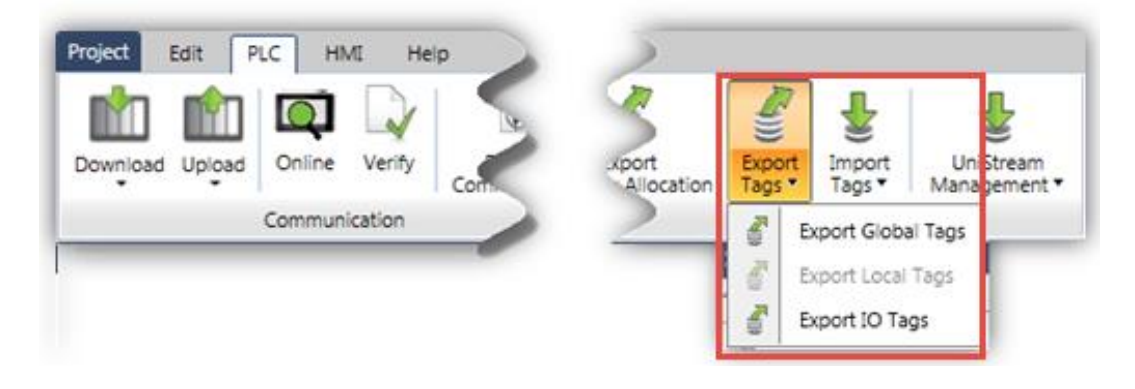

**Find & Replace Tags** The Find (Ctrl + F) and Find & Replace (Ctrl + H) utilities on the Edit tab enable you to quickly find and find and replace any tags that in your project.

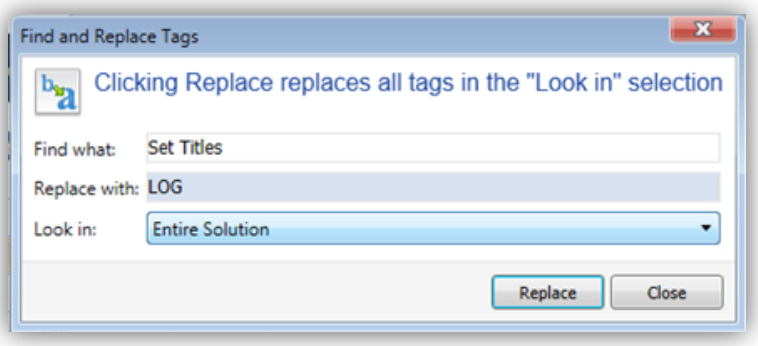

# **New Trend Widget: XY**

In addition to the standard Trend graph widget, where the X axis is time, you can create a graph using the XY Trend widget. This enables you to define units such as millibar or degrees for the X axis.

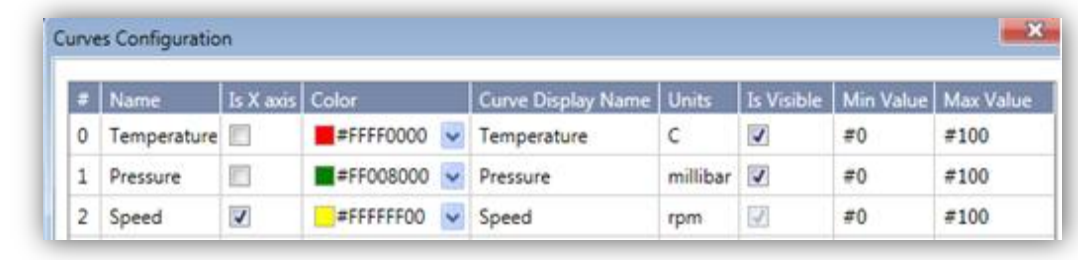

#### **Data Table Widget** You can now adjust the Column width of Data Tables, either by entering a value or manually adjusting them.

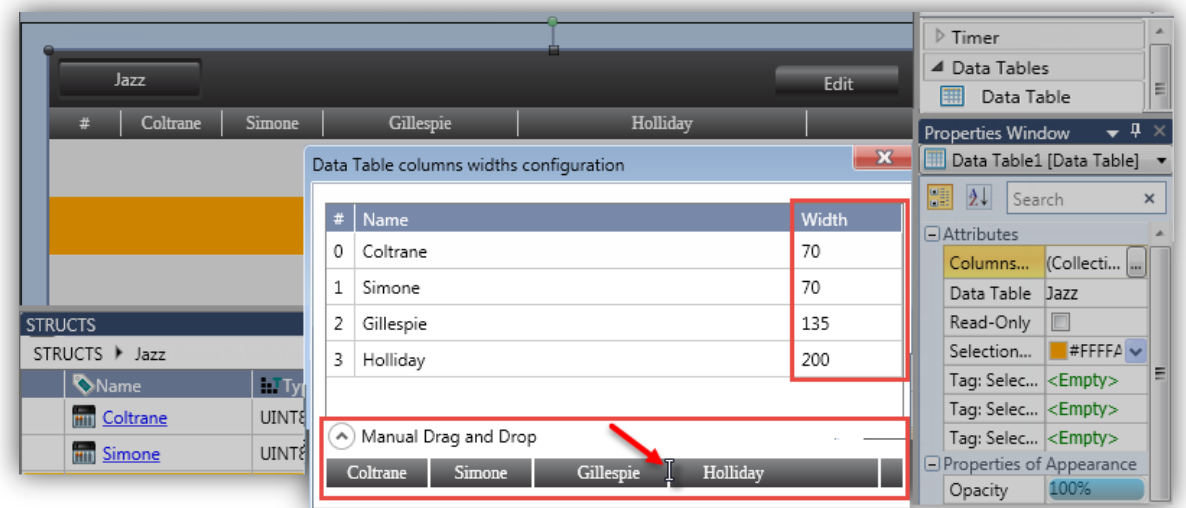

**Create File, Insert into email Body** After building a message, you can append it to a file it via the Append Buffer to File Function. This enables you to create .csv, .txt, and .bin. files.

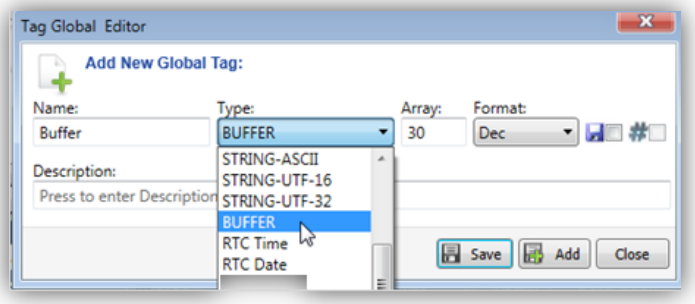

You can use .txt files as the body of an email.

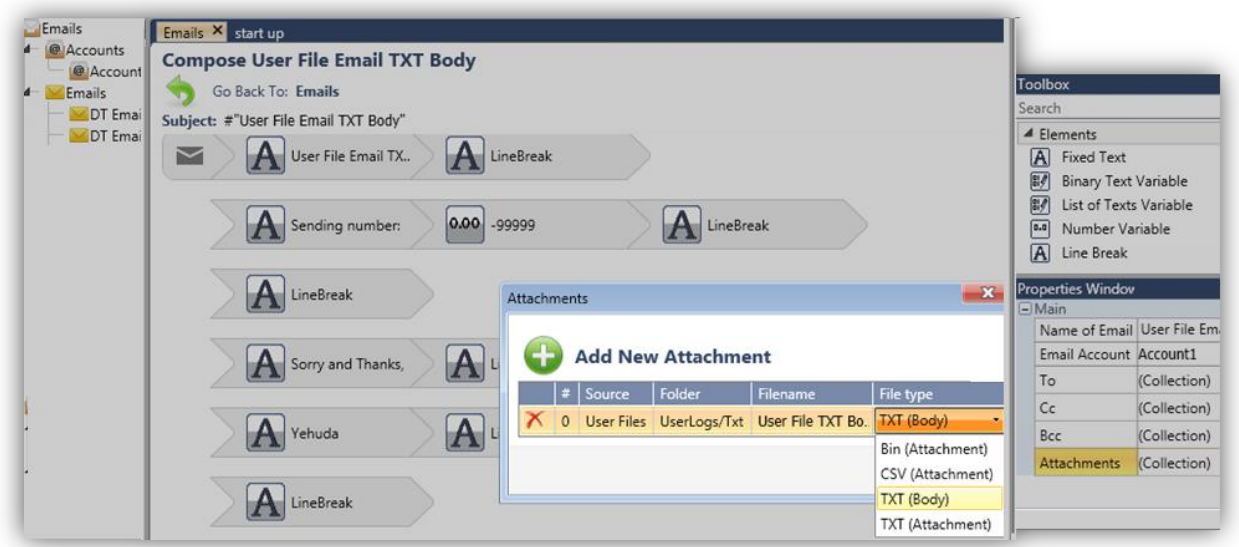

**High-Speed Counter Reset** The high-speed I/O module struct, UID-0808THS, now offers a Reset Counter bit that you can use in your program to initialize the counter value.

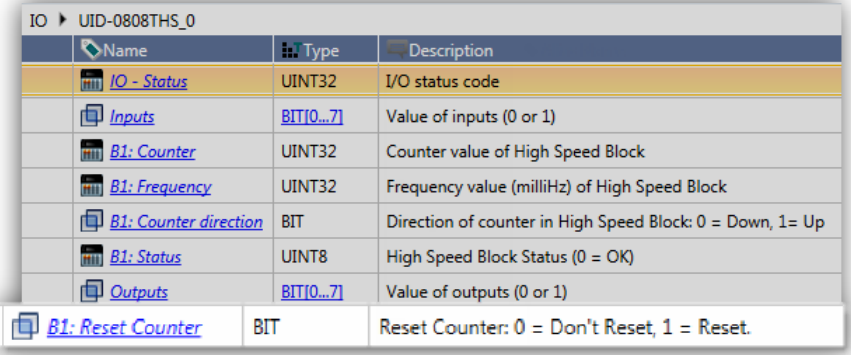

**New I/P-Timer Keypad**

The new keypad is attractively divided into fields. Navigate between the fields via arrows.

4

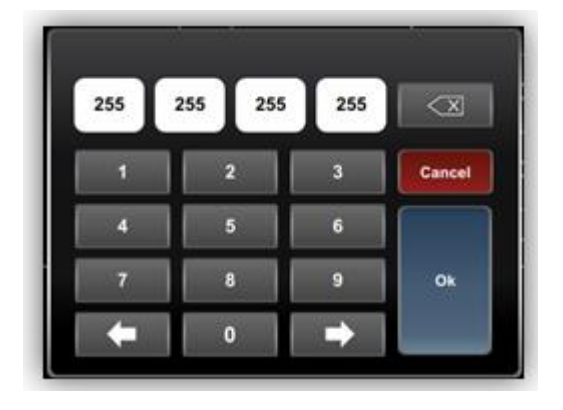

**Support EXF-RC15**  The EXF-RC15 is a stand-alone high-speed Remote I/O Module. It offers 9 digital inputs, 4 digital transistor outputs, and 2 relay outputs. Three inputs can be set via wiring and software to function as high-speed counters/shaft-encoders. The four transistor outputs may function as high-speed PWM/PTO outputs.

> You can include the EXF-RC15 by using files that are ported between VisiLogic and UniLogic.

#### **Bug Fixes**

**for** 

Numeric Box HMI element: Certain issues with the decimal point placement have been fixed.

# **Previous Versions**

# **UniLogic 1.6.66, UniStream OS 1.6.13**

## **Hardware Configuration**

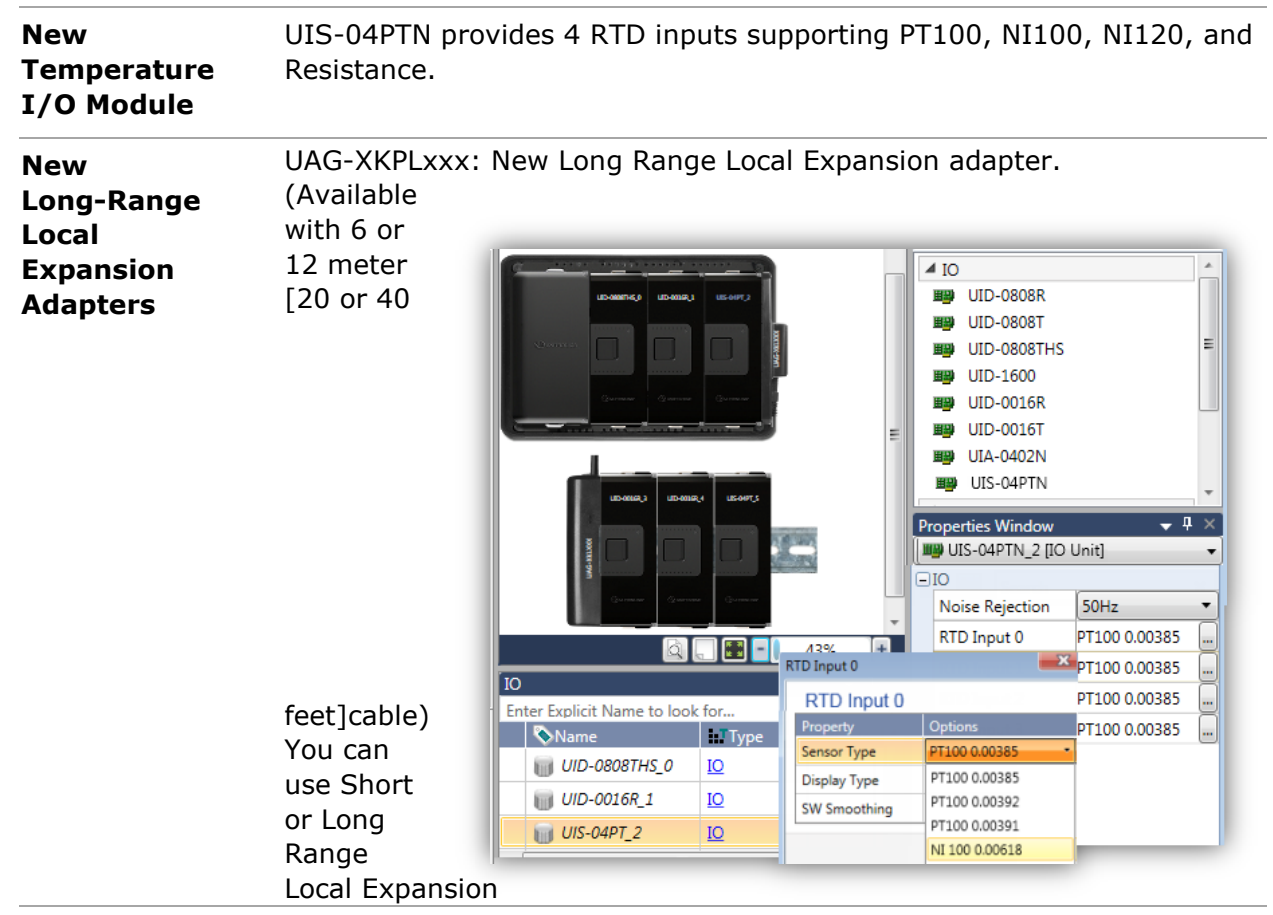

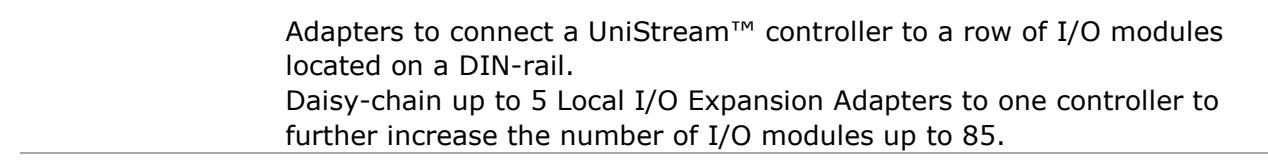

# **Additional Features**

**New Languages** This version supports 10 new languages: Ukrainian, Romanian, Hungarian, Georgian, Slovenian, Slovak, Serbian, Latvian, Lithuanian, Estonian, Filipino and Swedish.

> In addition, you can edit Language strings directly in the Language table.

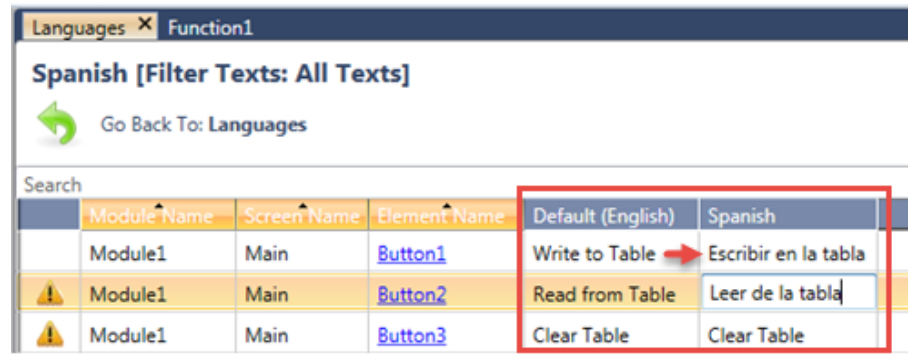

You can also export a Language file, translate or edit it in Excel, and then import it back into the project

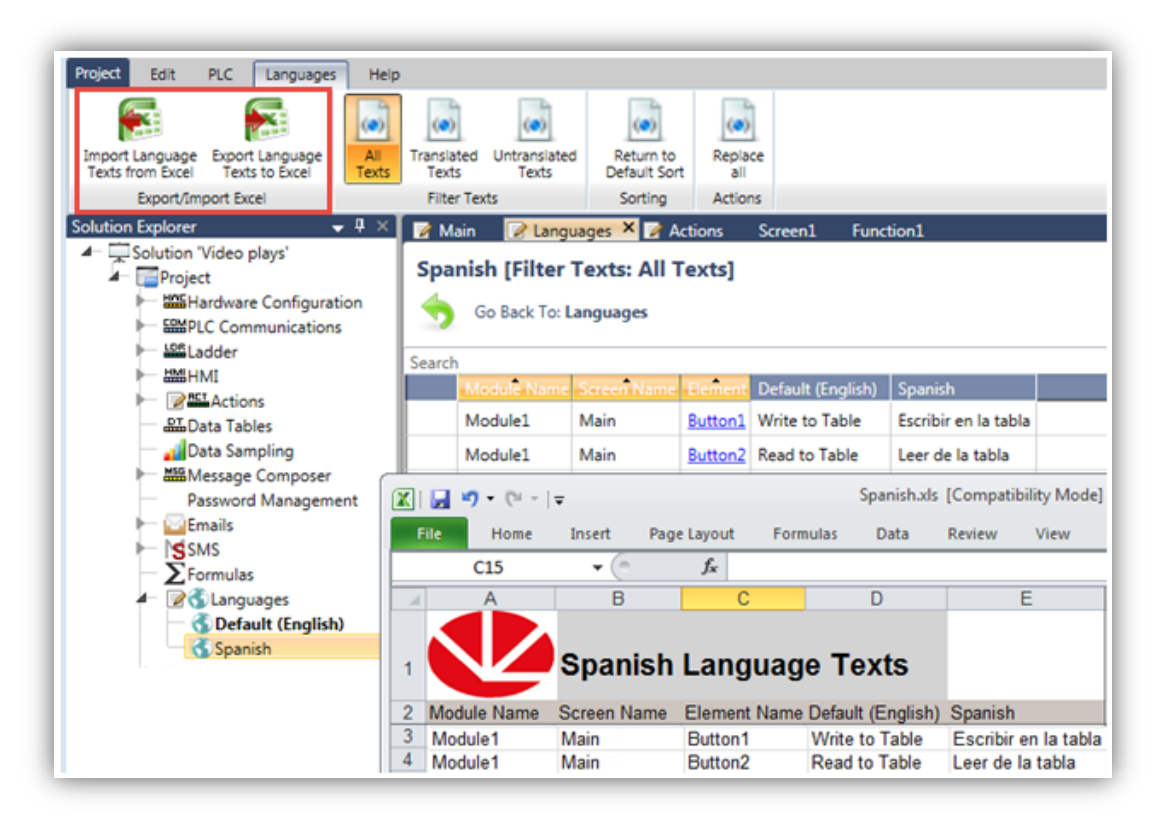

#### **Data Tables: Direct Edit** Within UniLogic, you can now click on a Data Table cell to directly enter or edit values.

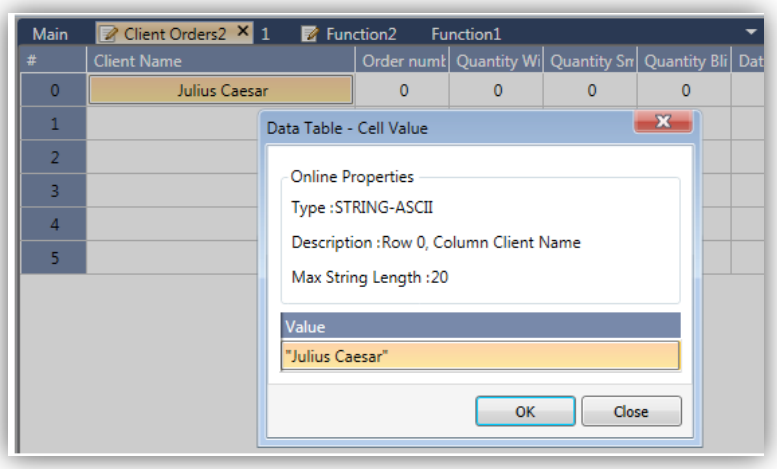

This version also supports Export and Import from Excel

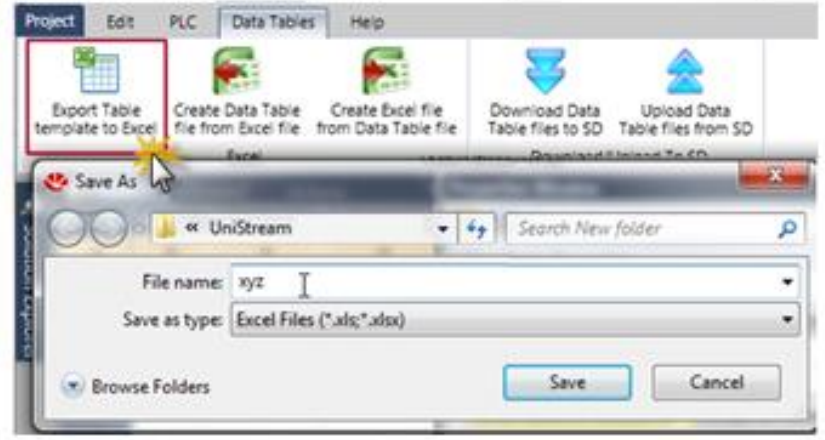

#### **HMI Screen Jumps** • You can select whether to Show Hourglass in a Screen's Properties to display an hourglass during screen transitions.

**•** Displays now load faster.

#### **Firmware Management** When you download a project, UniLogic now checks to see if the firmware in the controller is compatible with the UniLogic version.

In addition, the PLC tab on the program ribbon offers [Firmware](javascript:void(0);)  [Management tools:](javascript:void(0);)

- The Firmware Manager which locates all firmware files on your PC.
- Update Firmware, which to connects to the Unitronics website and downloads any new firmware releases.

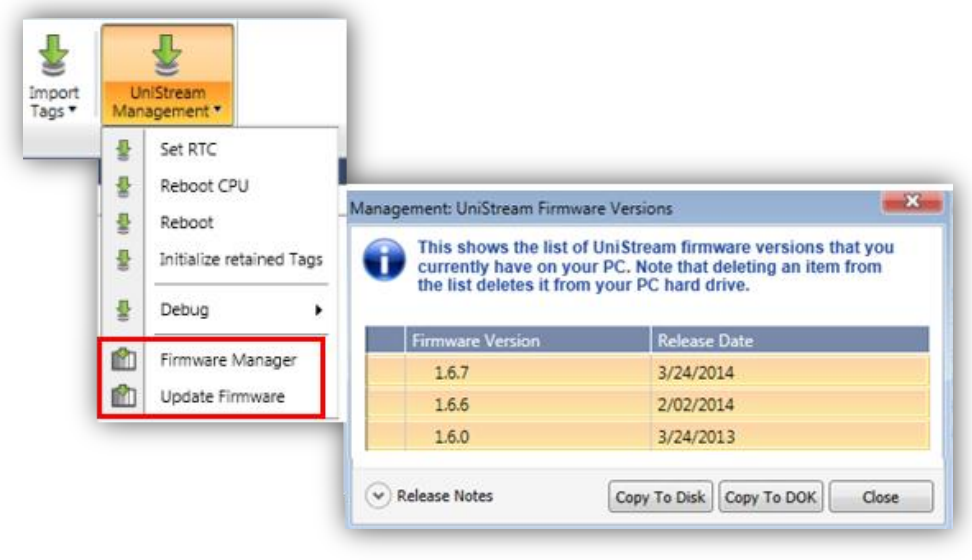

#### **Ethernet Favorites**

When you select Ethernet PC-PLC Communications, you can use IP Favorites. This is a global file that is available in all of your UniLogic projects.

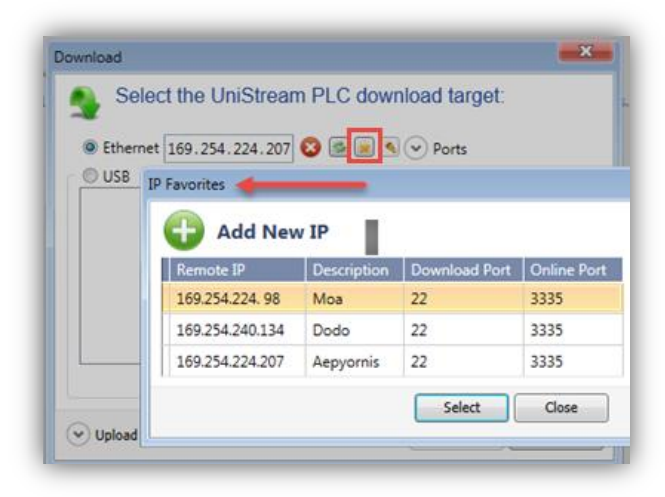

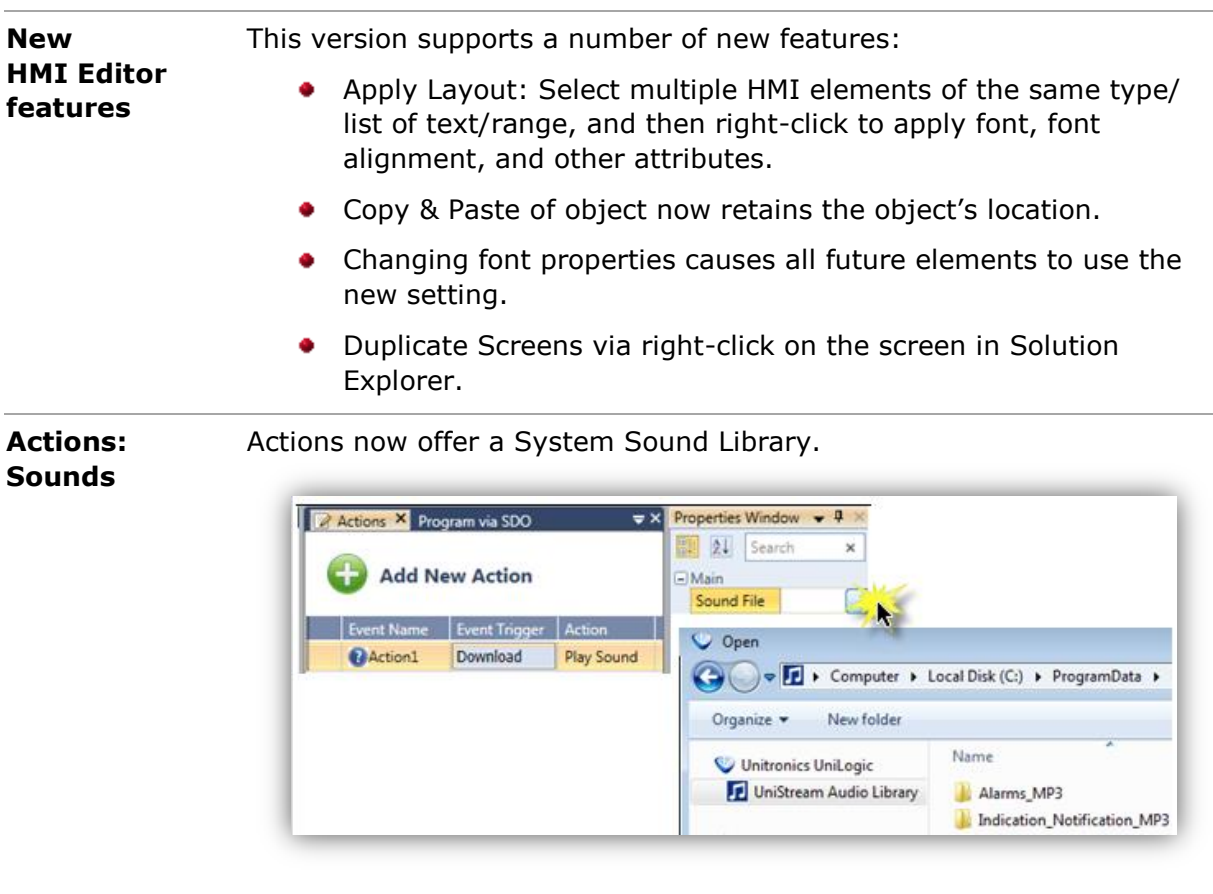

**Keep last Communication**  use the last communication channel you used, whether via Ethernet or **method** When you establish PC-PLC communications, UniLogic will continue to USB, for as long as that channel is valid. You can change the channel by selecting Communications from the PLC tab on the ribbon.

**New Ladder**  This version includes a number of new Ladder functions:

- **•** Reset Numeric
- Set Date/Time from Ladder
- Copy Byte

**Functions**

- String compare 8-16-32
- Find and replace in array/buffer
- Swap: 16/32 bit tags
- Swap Array/Buffer

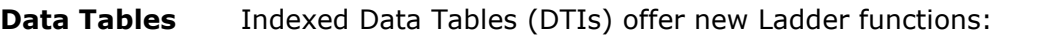

- Find Value in DTI Column Finds a value in a column and writes the row index number into a data tag.
- Copy Array to Column in DTI Copies an array, or part of an array, into a specified column in a Data Table column.
- Copy DTI Column into Array Copies data from a Data Table column into an array.
- Copy Column to Column in DTI Reads data from one DTI column and writes it into another column. The columns may be in different Data Tables.
- Write value to DTI Column Writes values into a column in a DTI. You can use it to initialize a column.
- Find Values in DTI Row Searches a range of rows for data that matches the current contents of a struct.

In addition, you can find all locations where a Data Table is referenced by right-clicking the Data Table in the Solution Explorer.

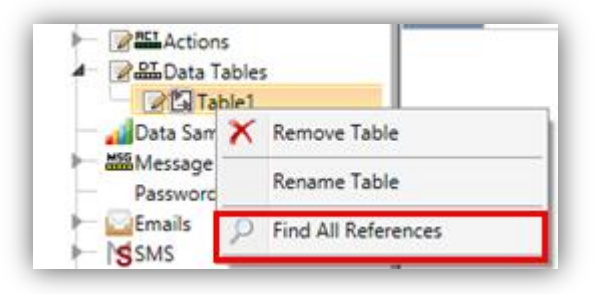

**Toggle Online**  Press F9 to toggle OnLine Mode on and off.**Test Mode**

#### **State Machine Button**

This button enables you to use the value of a register to display variable text within a button, and to drive multiple Actions via the button.

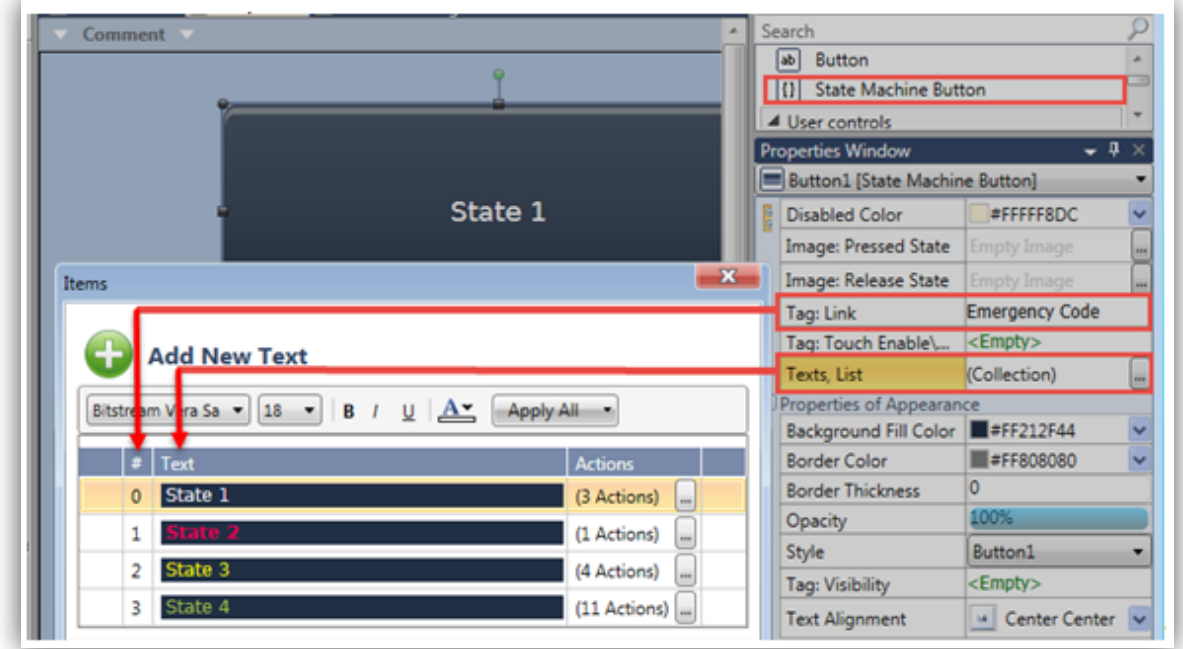

**Keyboard on Screen** A new system tag, Keyboard Bit is ON when the keyboard is displayed on the UniStream Panel. Keyboard Bit is located in the System> General> struct

**Top of**  A new icon enables you to jump to the top of the region you are editing.**Region** A Region Name: Regio mment Co. Check\_comms.Out Store  $\mathbf{1}$ EN **ENO**  $\widehat{H}$ #255 A B encoder NMT.Sta.  $Ch$ Whether the NMT receive bit has been changed at least once in half second NMT.Re... ence Timer TON  $\overline{2}$ EN **ENO** A ON Check\_comms If NMT receive bit on, reset it. encoder NMT.Re.. encoder NMT.Re... ä (R) Region1 **ABO** 80%

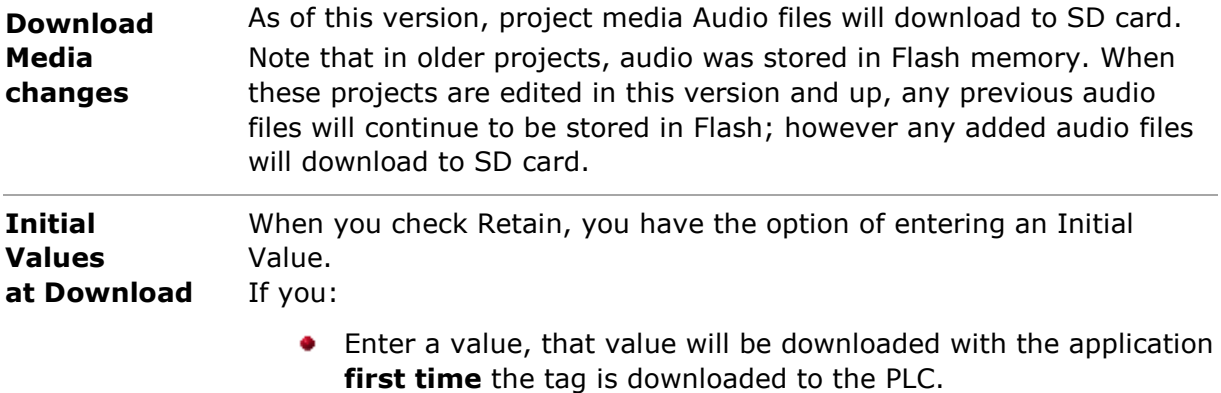

Do not enter a value, the tag value will be initialized to 0 the **first time** the tag is downloaded to the PLC.

Note that if you change a tag's Data Type, the tag will be initialized to 0 at download.

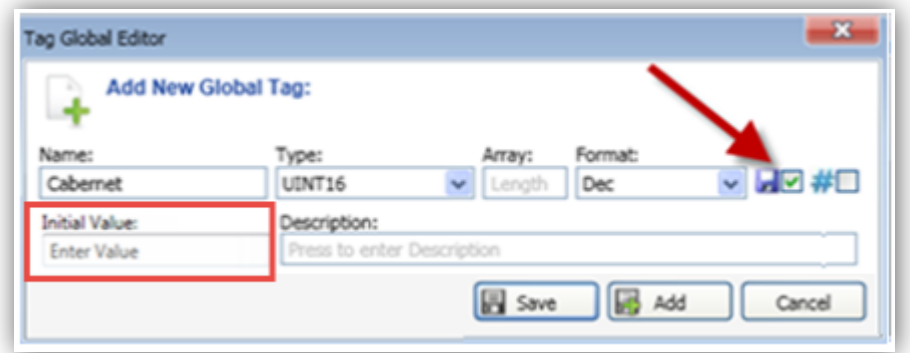

**Rx Terminator**  You can use the members of the struct of COM Modules, the CPU RS485 port or the struct of the USB port (set to Serial Communications) to monitor incoming strings for terminators such as length, silence, and ETX characters.

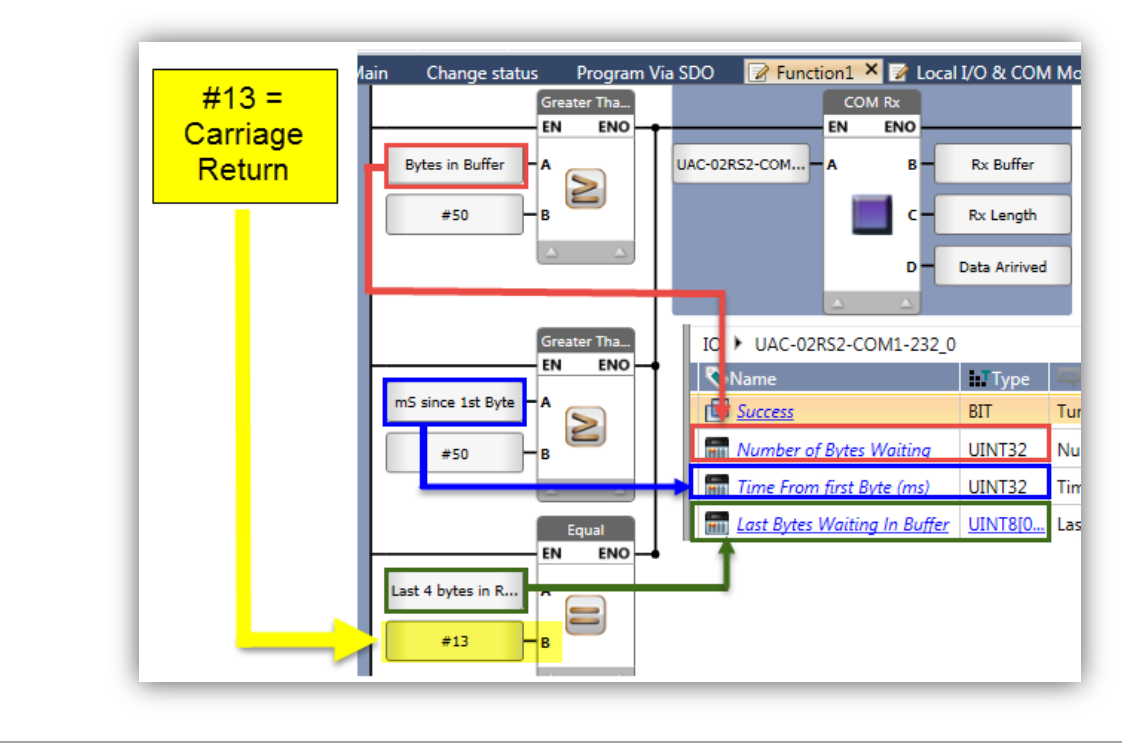

# **Known Issue**

Only one .gif may be placed on a screen. If there is more than one, UniLogic will display a compilation error.

# **UniLogic 1.5 Rev 3, UniStream OS 1.5.0, February 2014**

#### **Timer Preset Value Retained**

Starting from this version, modified Timer Preset Values are retained whether they are edited via HMI entry or Ladder code.

#### **Ladder Coil Element Modified**

When viewing Ladder code at certain resolutions, some users had trouble differentiating the Contact elements from the Coil elements. The Coil element has been modified to make the difference clearer.

## **MODBUS Slave Action Text**

Previously, the options were Read and Write. The options are now Read Only and Read/Write. Note that the actual functionality is unchanged, only the text has been modified.

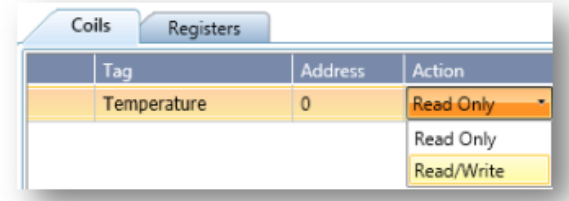

## **Hardware Configuration - High-speed Counter Block: Capture Counter**

When you configure a High-speed block, setting the High-Speed Type to Counter And Scenario 1 shows a new property, Capture Counter. Use this to record the value of the high-speed counter in the other Block into a data tag in the I/O module's struct called Caught Counter Value.

This means that activating:

- Capture Counter in Block 1 will record the counter value in Block 2 into the tag B1-SC1: Caught Counter Value, as shown in the next image.
- Capture Counter in Block 2 will record the counter value in Block 1 into the tag B2-SC2: Caught Counter Value.

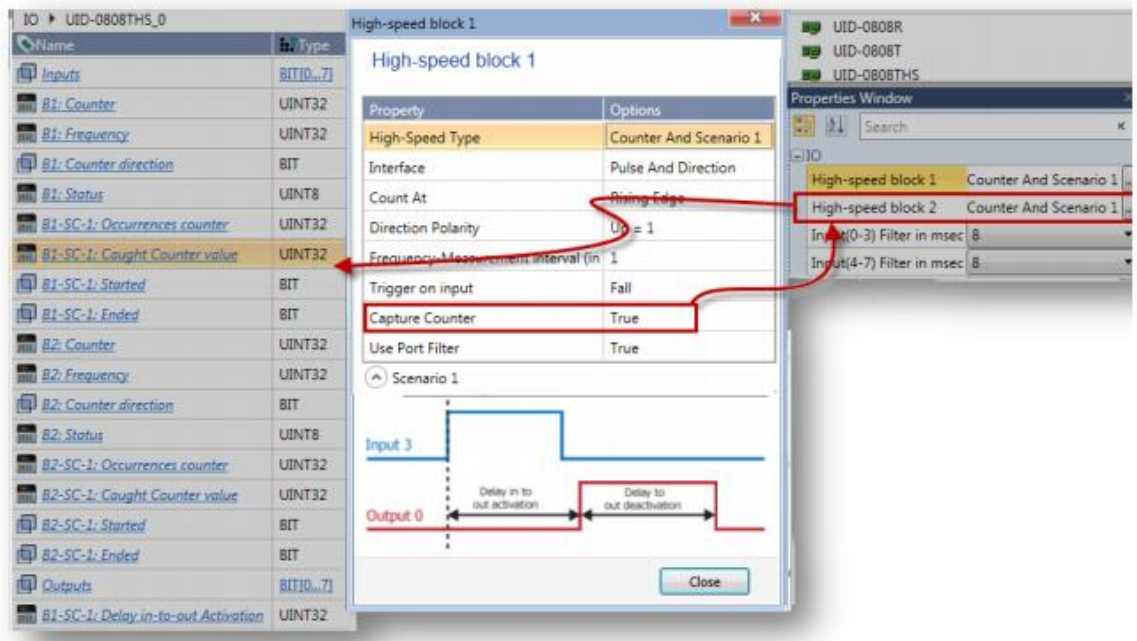

# **Bug Fixes: Fixed in the Current Version**

COM Module UAC-02-RS2, Modem

In certain cases, the Modem port setting did not work.

# **UniLogic 1.4 Rev 3, UniStream OS 1.4, Rev 1, January 2014**

## **HMI Element Numeric Box: New Features**

- Text After
- Timer Format
- Number of Digits to Display
- Leading Zeros
- Convenient Special Characters for Text After

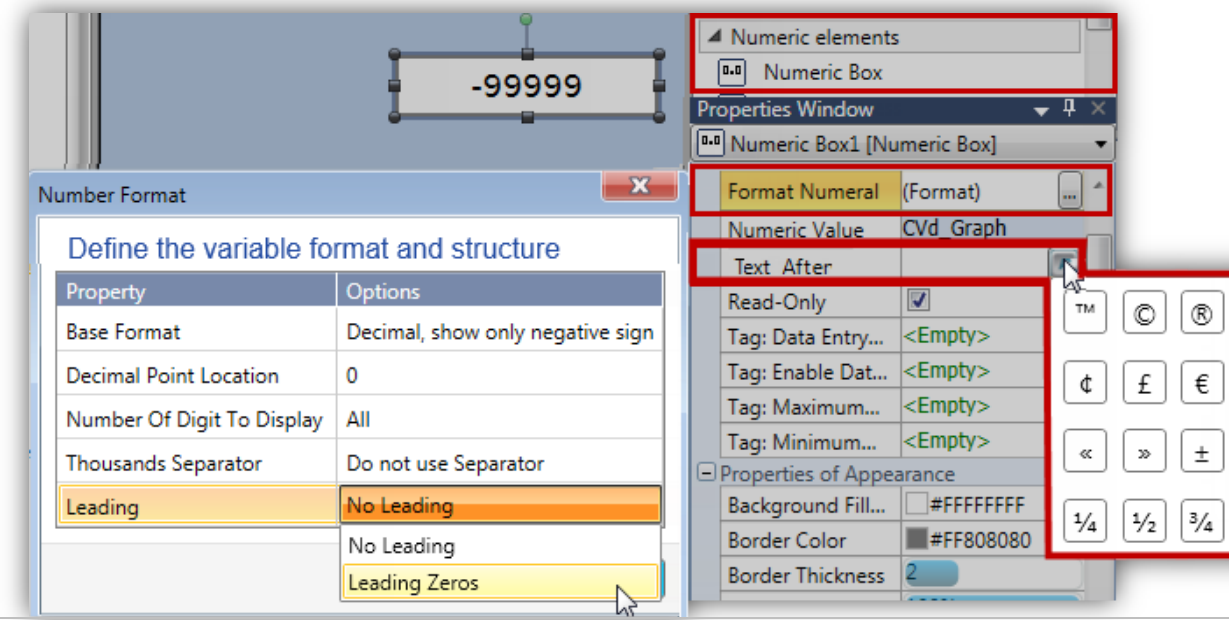

#### **HMI Timer Box Widget**

Time and Date widgets now include Timer.

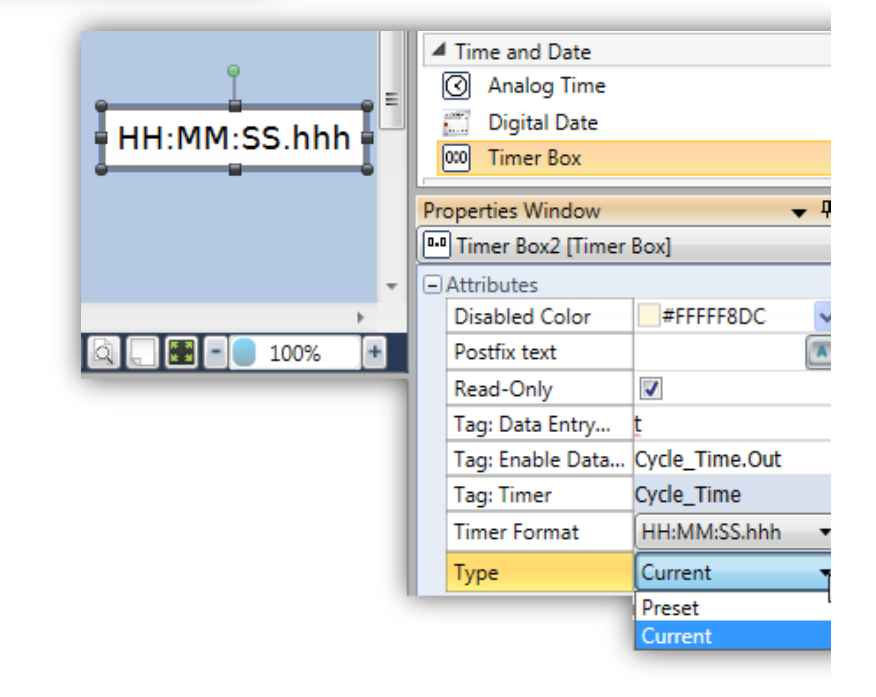

#### **Schedule Widgets**

Use the HMI schedule widgets to display Schedule times from the Schedule struct. You can also enable a user to enter Hour time data.

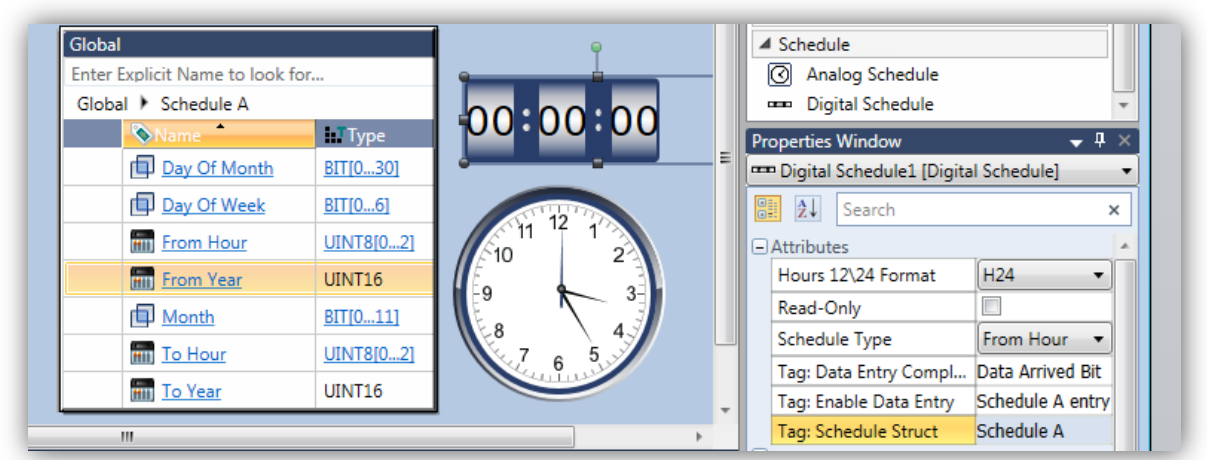

Data Tables: HMI Widget Editing Mode

Four new parameters enable you to:

- Highlight the selected row
- Record the column and row of the current selection
- Record which array member is currently selected

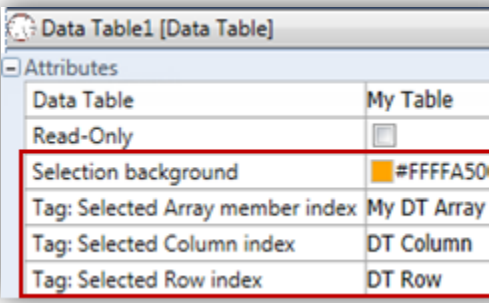

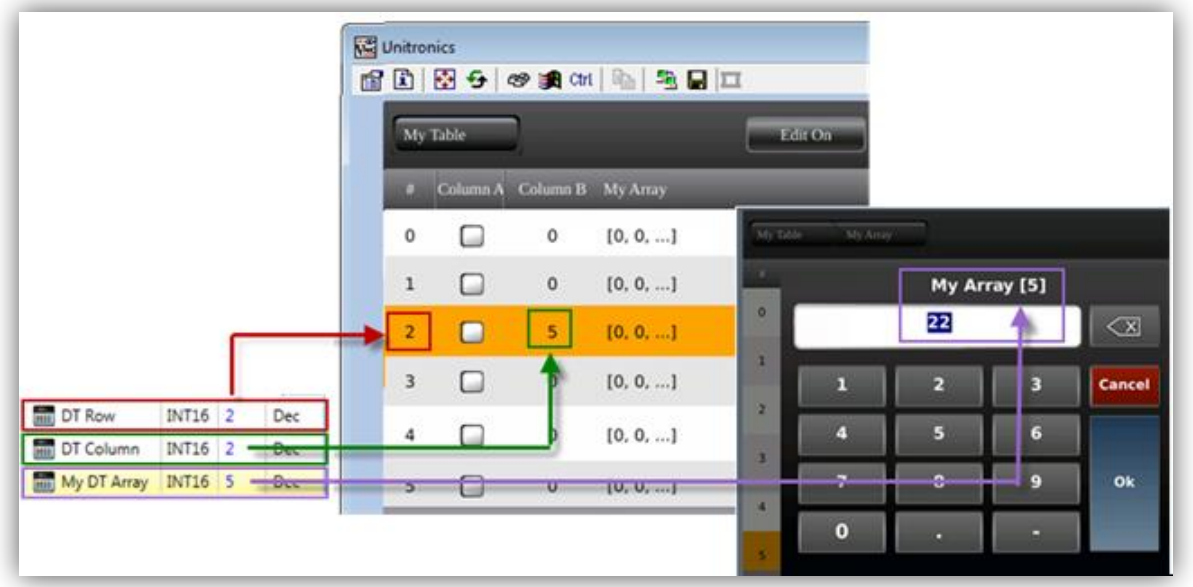

# **Remove Unused Tags**

Click this on the PLC tab to remove unused Global and Timer tags.

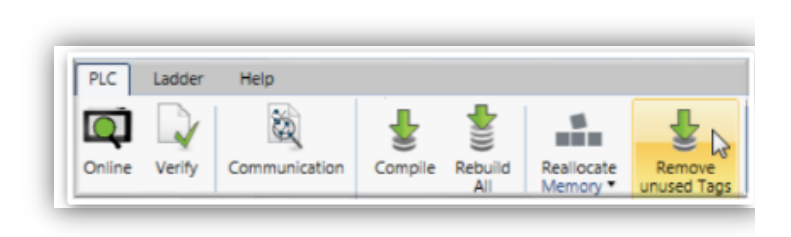

# **Passwords: View Typed Characters**

You can reveal the just-typed characters in:

- UniLogic Password Manager, by clicking the 'eye' icon.
- In UniApps, by touching the 'Eye' icon.

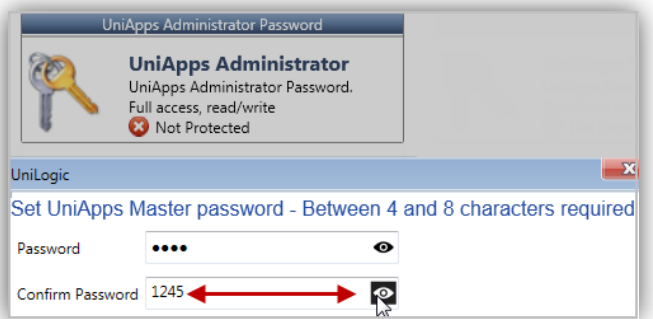

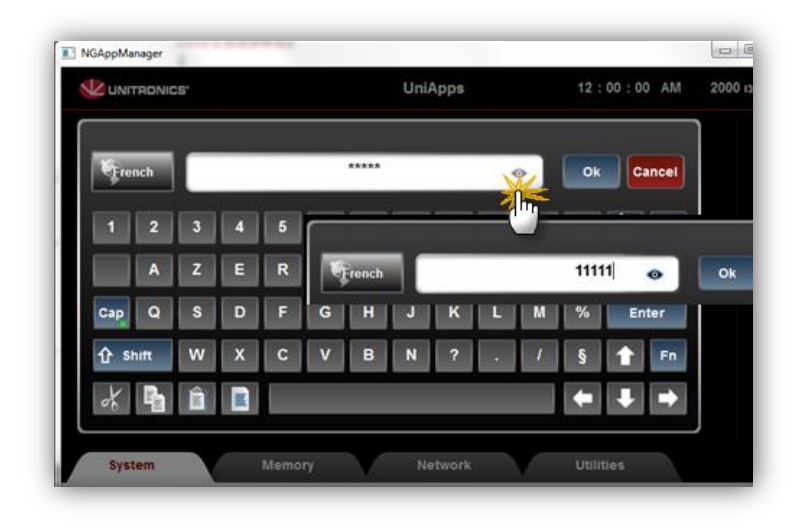

#### **UniApps: Improved SD Browser Interface**

The browser now offers a slider and colors for easier navigation.

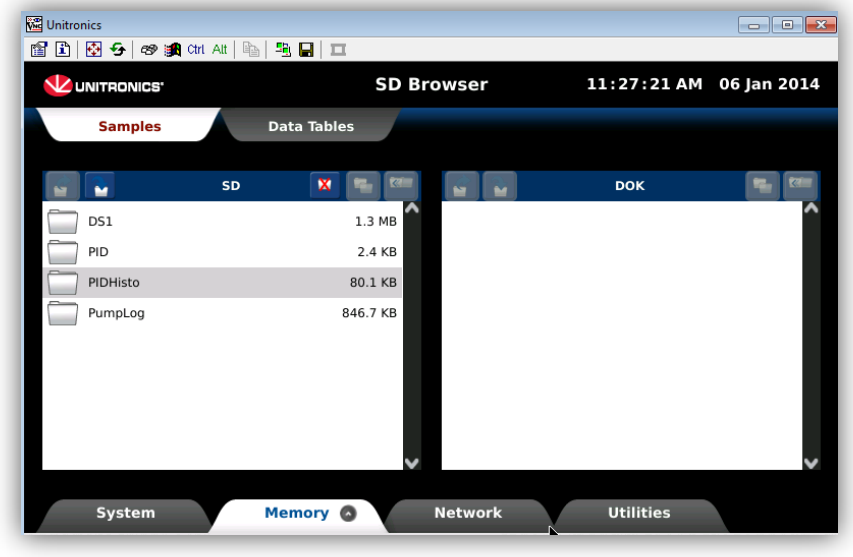

## **Save as XP**

Use this option if you have written your project on a PC running Windows 7, but want to ensure that it can be edited on a PC running Windows XP.

This services the Known Issue

**[Windows Versions and](#page-22-0)  [UniLogic Project Issues](#page-22-0)**

documented in the previous version, UniLogic 1.2.5.

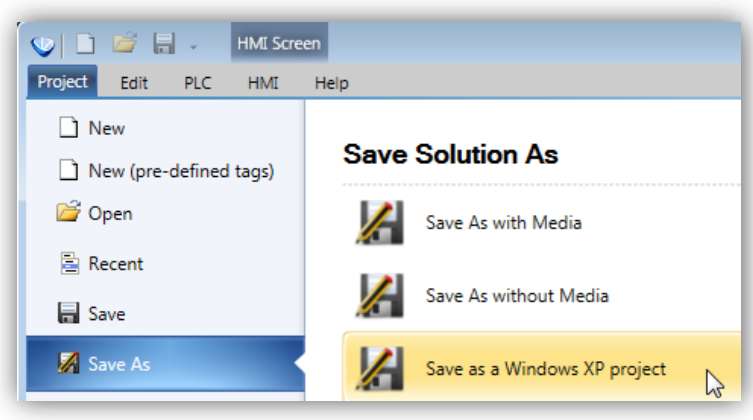

# **Bug Fixes**

#### **Turkish Regional Setting**

When Format settings (typically Control Panel>Clock, Language, and Region> Region and Language> Format) were set to Turkish (Turkey Format), certain actions such as Delete or Copy caused the program to close.

#### **Struct/Array Editing Issue**

When the user created a Struct or Array, edited the entity name, and then saved the project, the struct or array would not load or compile correctly.

# **UniLogic 1.2.5, UniStream OS 1.2.2 December, 2013**

#### **Chinese Support**

HMI Text Elements now support Chinese characters.

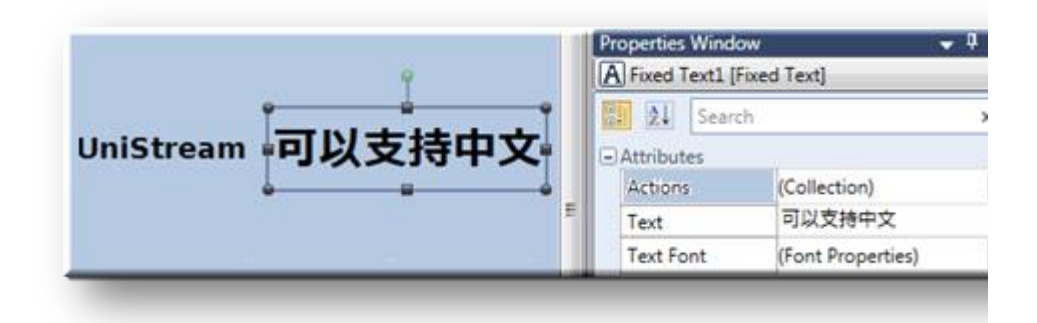

#### **Download without Reset**

Certain program changes will no longer require reset after download.

#### **Mouse: Plug-and-play**

Plug a mouse into a panel USB port to operate the screen via mouse.

# **Formula**

Use Formula to build mathematical expressions, save them, and use them throughout your program.

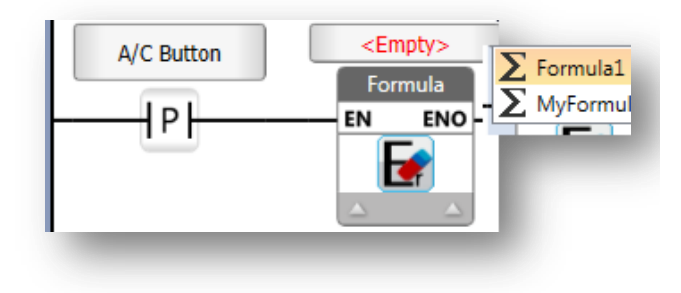

#### **New HMI Element: Password Widget**

You can insert a Password HMI widget that requires operators to enter a password via the controller's keyboard. When the user touches it, the virtual keypad appears, enabling the user to enter the password. Via HMI Actions, you can drive a number of tasks according to the result.

#### **FTP Client/Server**

Configure a UniStream controller as FTP Server and/or Client. Use the Ladder elements COM>FTP to receive and send files.

#### **VNC Client: New HMI Action**

Enable UniStream controllers to access other UniStream controllers.

Use the HMI action Load VNC Connection to display another UniStream controller screen on its screen.

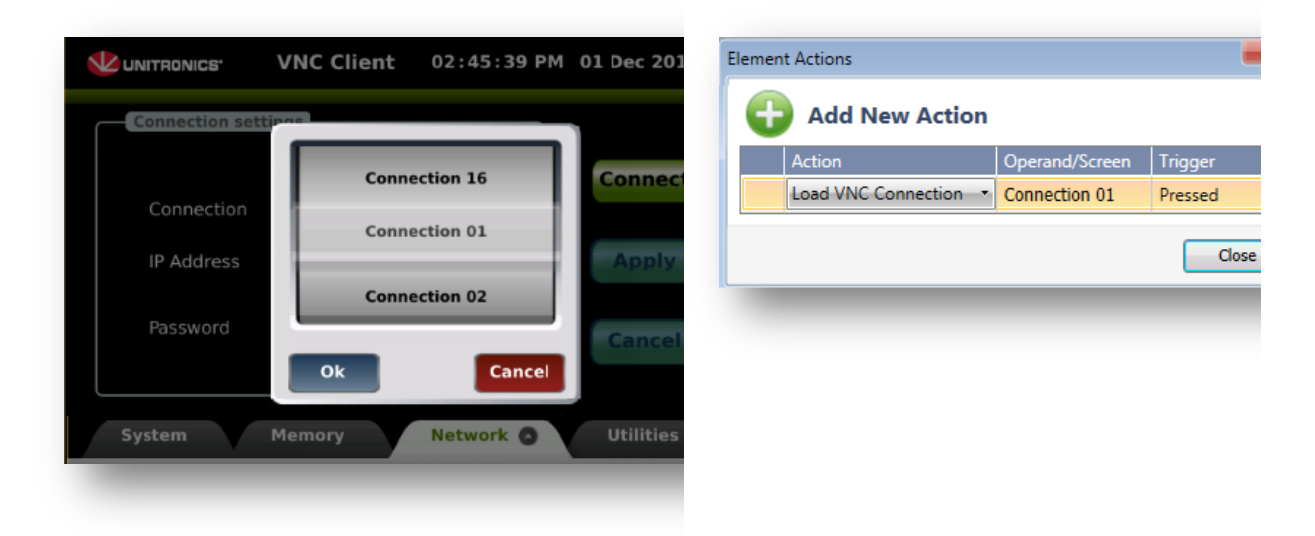

## **New Touch Events System Operands**

"Touched Bit" is ON while the touch screen is actually being touched.

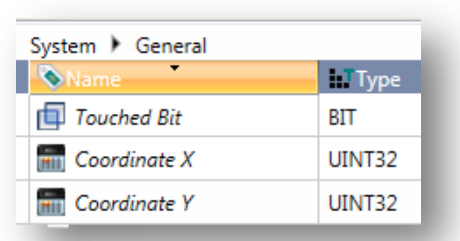

## **High-Speed I/Os: Embedded Scenarios**

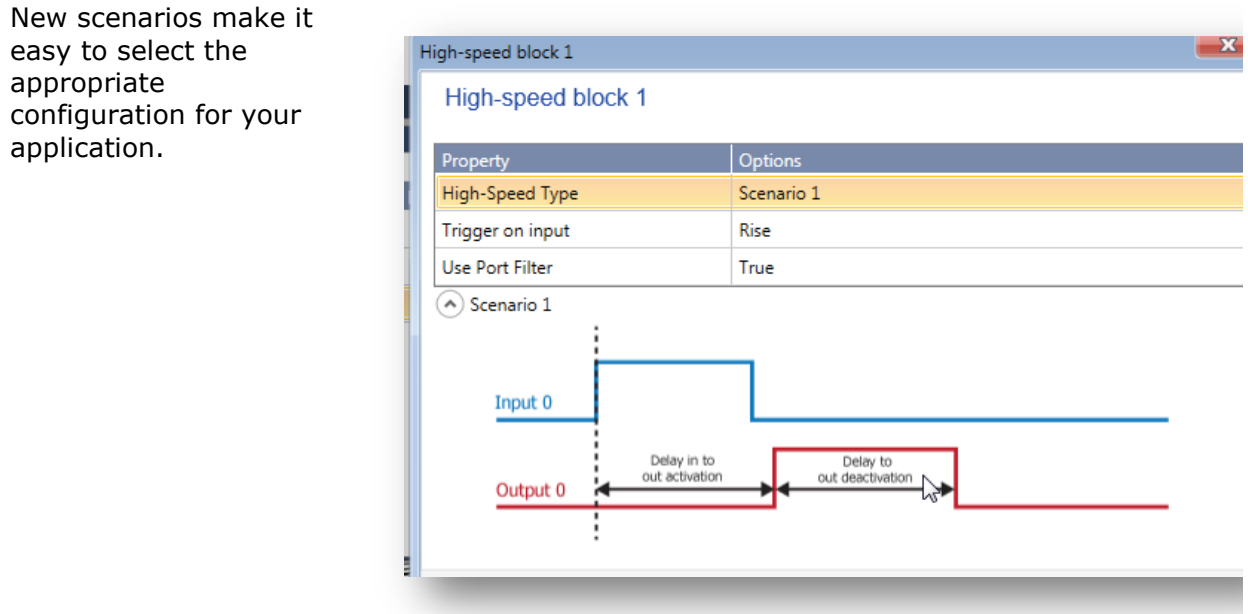

## **Simplified OS update from UniLogic**

From this version on, UniLogic diagnoses when the UniStream OS is outdated. UniLogic then prompts you to plug a USB stick into your PC to download an updated OS, which you can then install into the controller.

#### **Update from the Web**

The Help tab contains new options for updating BIN and Help files

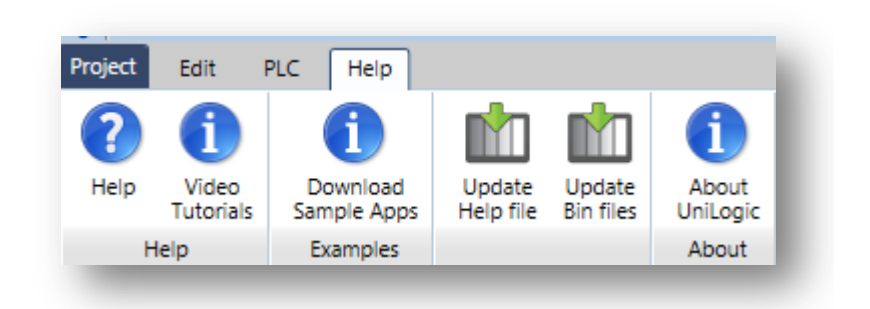

## **Ladder/HMI Library—Reuse your work**

UniLogic now includes a global library that is accessible from the Solution Explorer. Any Ladder Function and HMI Screen you place here will be available for use in all UniLogic projects.

#### **MODBUS via Ladder Utility**

By default, MODBUS is set to run operations periodically. You can now run operations according to Ladder function, using the Ladder element MODBUS Aperiodic (Ladder Triggered).

#### **RS485 via Panel or via the CPU**

You can configure the serial port on the CPU:

- To run MODBUS, via the panel.
- To run Serial communications for serial devices via the CPU.

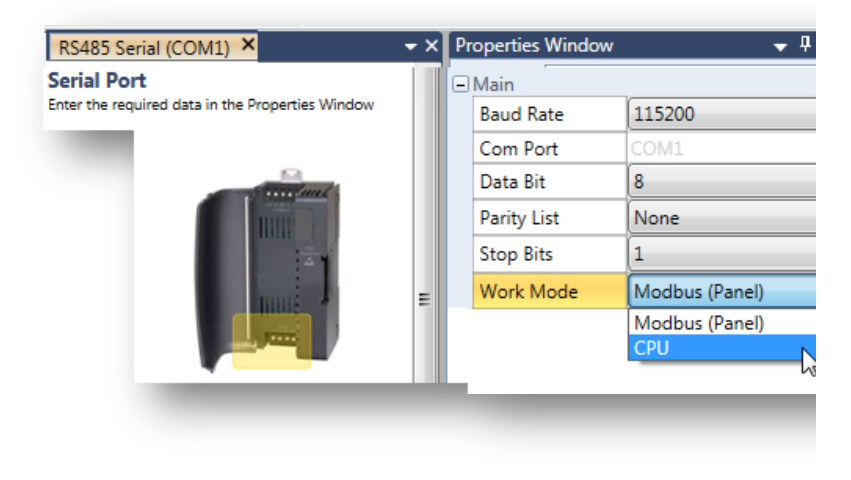

# **VNC Server: supports multi clients**

VNC server now supports multiple clients, such as smartphones.

# **UniApps Download Signature History**

View the download About 03:29:45 PM 01 Dec 201 LUNITRONICS' history by accessing I/O Units **Unilogic App Legal Info** UniApps>System>Ab Components Software **Hardware** out> UniLogic Apps Component **Name** Version tab. **Unilogic Apps** always Empty 1.0.0 Rev.649, Nov-11-2013, 06:32:00 UniStream\_070\_Password\_Access 1.0.0 Rev.669, Nov-18-2013, 14:00:39 **Stream 7 Demo ApplicationWITH User Contro** 1.0.0 Rev.669.Nov-19-2013.11:30:15 iStream 7 Demo Applicationplus User Contro 1.0.0 Rev.669, Nov-19-2013, 12:13:49 iStream 7 Demo Applicationplus User Contro 1.0.0 Rev.669.Nov-19-2013.13:00:11 iStream 7 Demo Applicationplus User Contro 1.0.0 Rev.669.Nov-19-2013.13:45:34 iStream 7 Demo Applicationplus User Contro 1.0.0 Rev.669. Nov-19-2013.14:07:19 System <sup>6</sup> Memory **Network** Utilities

# **Remote I/Os: Now supports up to 8 adapters**

UniStream can now support up to 8 to 8 EX-RC1 expansion adaptors; each adaptor can support up to 8 I/O modules.

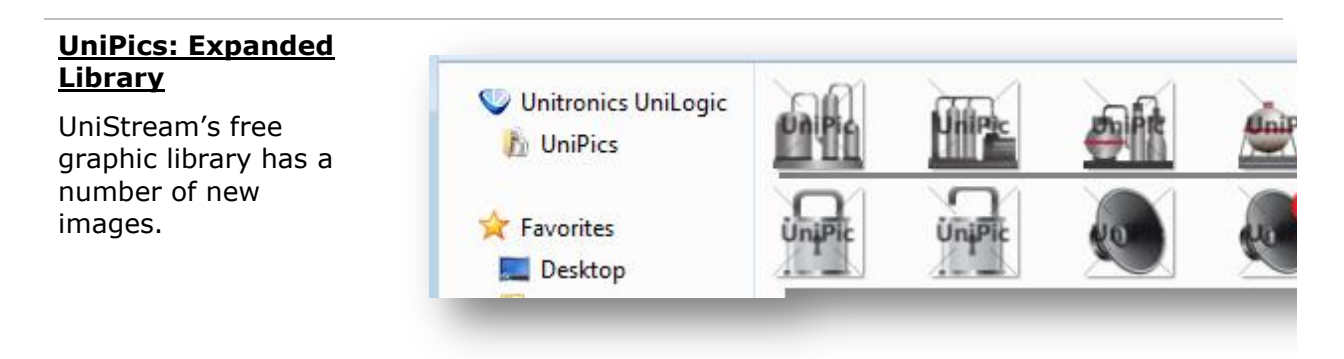

## **Export/Import Module**

Right-click on a Ladder Module and select import or export it with all functions, or an HMI module to import or export it with all of its screens.

#### **Bug Fixes**

#### **Display Initial Values for Display**

When entering an HMI screen, there was a short delay before the Image elements refreshed to show the actual state.

#### **Export/Import**

Issues relating to tags have been fixed.

#### **Known Issues**

#### <span id="page-22-0"></span>**Windows Versions and UniLogic Project Issues**

The UniLogic installation uses different databases:

- Windows XP uses SQL 2008
- Window 7 and up use an internal database.

This causes issues when porting complete UniLogic projects, individual Ladder functions (UDFBs), and HMI screens:

- Opening a project that was written in Windows 7 (or later)in Windows XP will cause UniLogic to shut down.
- Trying to upload a project into XP that was downloaded using Windows 7 (or later)
- Importing Ladder functions and HMI screens that were written in Windows 7 (or later)in Windows XP will cause UniLogic to shut down.